## **Managing Emails**

Awesome Graphs shows statistics based on the e-mails contributors used when committing changes to the repository. Sometimes one contributor can use different e-mails which can lead to inconsistent and incomplete data shown by Awesome Graphs.

To address this problem you can:

- · Use .mailmap in the repository
- · Use aliases in the user profile settings

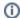

Awesome Graphs is not case sensitive for user emails.

## Use .mailmap in the repository

Starting from Stash 2.5.0 you can use the .mailmap file in your repository to merge several e-mails for one user. However, only it affects only the contributions made after you added or edited the .mailmap file.

## Use aliases in the user profile settings

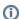

This feature is available only under a commercial or evaluation license.

To join the contributions made by the same person under multiple e-mails before the .mailmap was edited or added, you need to add the missing e-mails in **Manage Account - Email addresses** for each user.

The easiest way to understand what e-mails should be added is to find identically named users in the Contributors tab, hover over their names and see an e-mail in a pop-up tip.

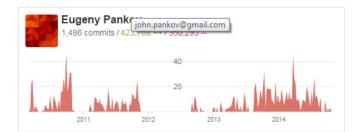

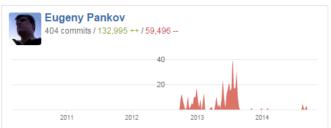

You can add as many e-mails as you want, unless they are used by other Stash accounts.

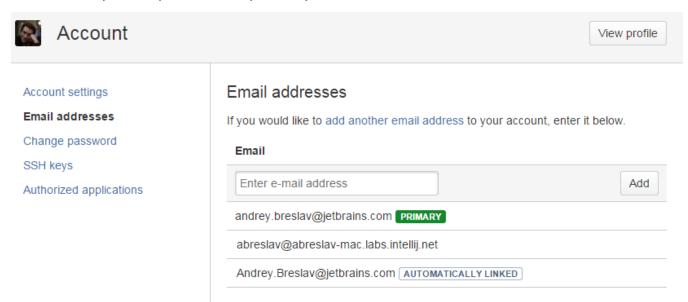

The e-mails in the list are marked as follows:

| Note                 | Description                                                      | Can be deleted |
|----------------------|------------------------------------------------------------------|----------------|
| Primary              | The default user e-mail in Stash.                                | No             |
| Automatically Linked | Counterparts of already existing e-mails differing only in case. | No             |
| Unmarked             | E-mails manually added by the user.                              | Yes            |